## Standard procedure using OOMMF on nanoHUB for MNWs

1. Enter from your nanoHUB dashboard

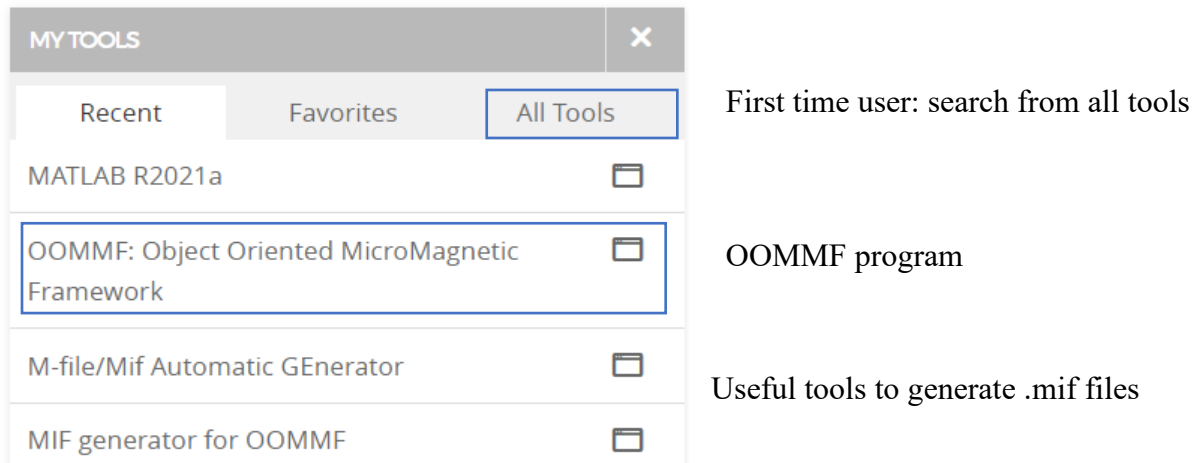

2. Windows-like platform

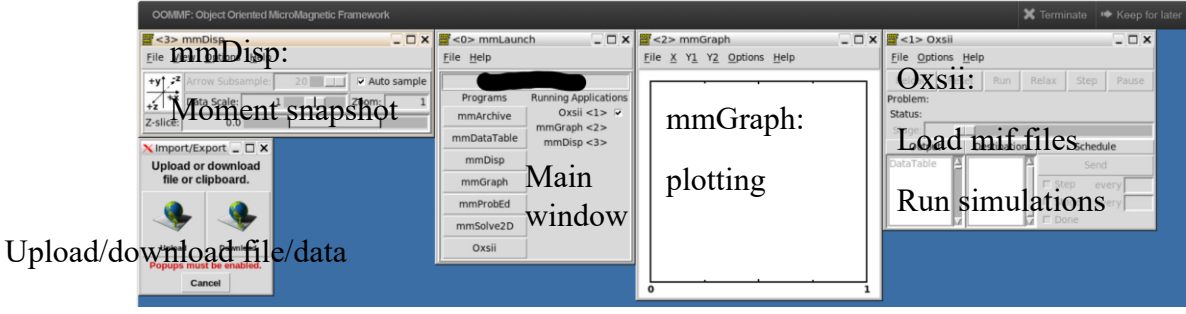

3. Example .mif file to generate hysteresis loop of Fe MNW (50nm by 3000nm):

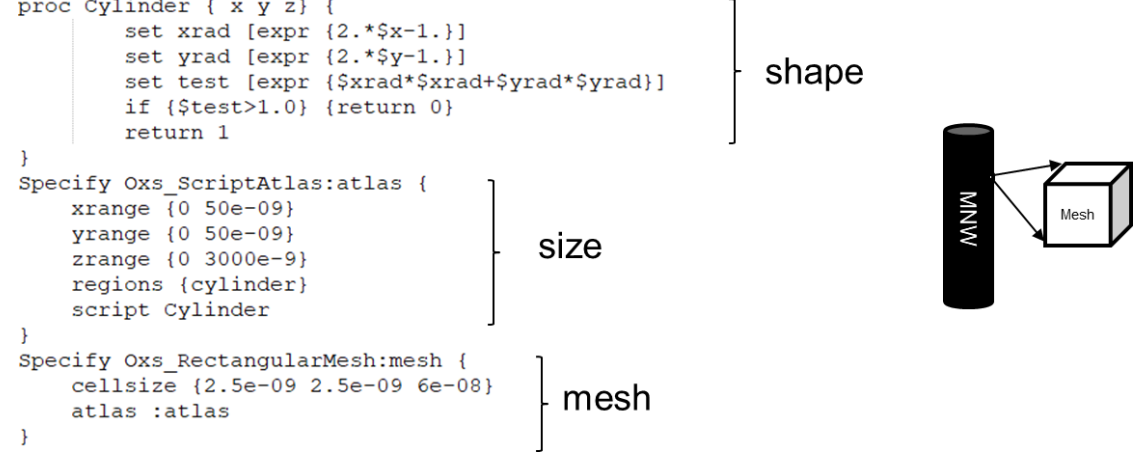

Exchange parameter

```
Specify Oxs UniformExchange {
  A = 0.81e^{-11}Ιı
Specify Oxs MinDriver {
 basename Cylinder
 evolver Oxs CGEvolve
 stopping \overline{\text{mxH}}xm 0.1
 mesh : mesh
 Ms { Oxs_AtlasScalarField {
   atlas :atlas
   values {cylinder 1700e3 \text{Ms}universe 0}
   \mathcal{F}\mathcal{F}m0 { Oxs_AtlasVectorField {
   atlas :atlas
   values {cylinder {0 0 0}
            universe \{0\ 0\ 0\}norm 1.0\}\overline{\mathbf{r}}
```
External field in mT

```
Specify Oxs UZeeman [subst {
 multiplier [expr {0.001/$mu0}]
  Hrange {
{0030}0 \t 0 \t -30 \t 300\begin{pmatrix} 0 & 0 & -30 \end{pmatrix}0 \t 0 \t 30 \t 300\mathcal{F}\overline{\mathbf{H}}
```
4. Output/data

Download .odt numerical data from mmGraph and .ovf moment data from mmDisp. The graph data can be processed by any data processing software. The magnetic moment data can be read and visualized by Muview(3D) or OOMMF mmDisp itself (2D) (shown below)

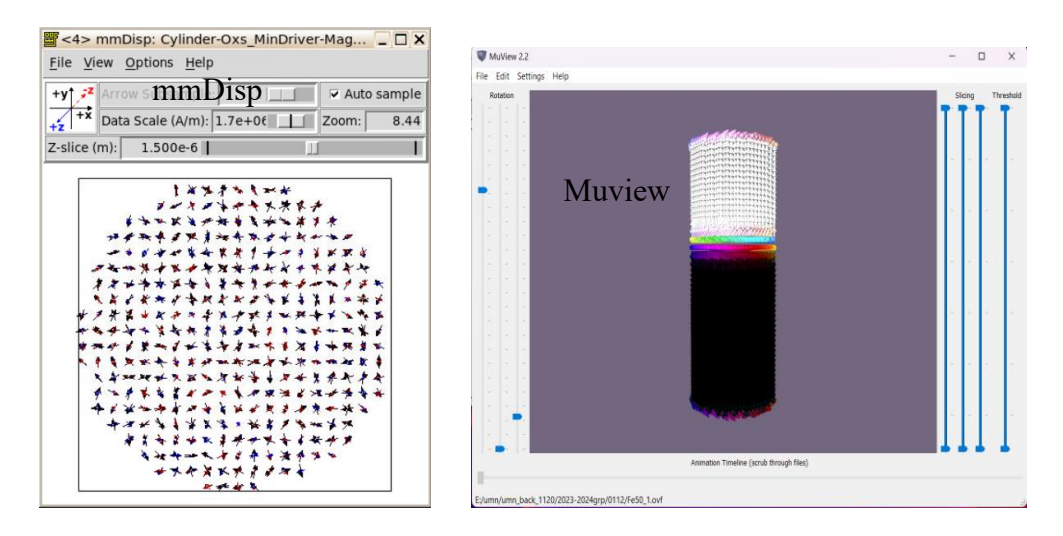